## **ETAJE DE AMPLIFICARE CU TB**

# **I. OBIECTIVE**

a) Analiza amplificatoarelor cu TB în configurație EC, BC, CC.

b) Determinarea efectului rezistenței de sarcină finite aspura parametrilor circuitului.

# **II. COMPONENTE ȘI APARATURĂ**

Folosim breadboard, tranzistor bipolar npn, de tip 2N222A, rezistențe și condensatoare. Deoarece aplicăm și măsurăm tensiuni variabile și tensiuni continue, avem nevoie de o sursă de tensiune continuă stabilizată, un generator de semnale, un osciloscop cu 2 canale şi un voltmetru de c.c.

Terminalele tranzsitorului bipolar 2N222A sunt prezentate în Fig. 1.

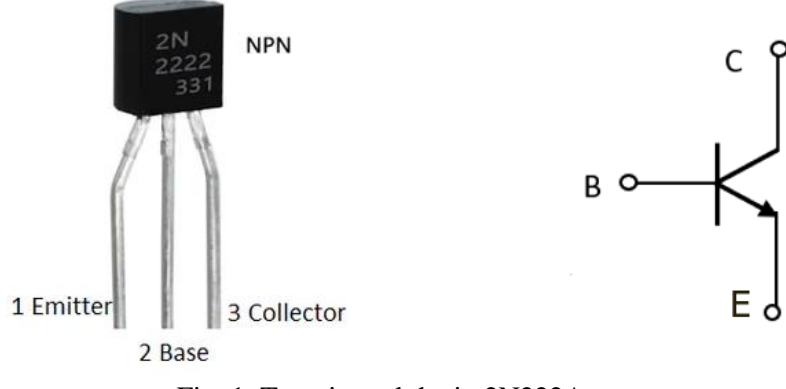

Fig. 1. Tranzistorul de tip 2N222A

# **III. EXERCIȚII PREGĂTITOARE**

Pentru tranzistorul bipolar, se consideră  $\beta = 35$ , V<sub>BE, on</sub>=0.6V.

## **P.1. Circuitul echivalent în c.c.**

- Desenați schema echivalentă în c.c. pentru circuitul din Fig. 2.
- Calculați punctul static de funcționare,  $Q(V_{CE}, I_C)$ .

# **P.2. Circuitul echivalent de semnal mic**

- Desenați schema echivalentă de semnal mic,medie frecvență,pentru circuitul din Fig. 2.
- Calculați valorile parametrilor de semnal mic al tranzistorului:  $g_m$ ;  $r_{be}$ ;  $r_{ce}$ .
- În ce configurație se află T în acest circuit? Justificați răspunsul.
- Determinați expresiile și valorile parametrilor amplificatorului: amplificarea în tensiune  $A_v = v_o/v_i$ , rezistența de intrare  $R_i$  și rezistența de ieșire  $R_o$ .
- Desenați cronogramele v<sub>G</sub>(t), v<sub>O</sub>(t) și v<sub>o</sub>(t) pentru v<sub>i</sub>(t) = 20sinot[mV].
- Conectați la ieșirea circuitului o rezistență de sarcină de valoare finită  $R_L = 0.5k\Omega$ . Recalculați toți parametrii de semnal mic ai amplificatorului : amplificarea în tensiune  $A_v = v_o/v_i$ , rezistența de intrare  $R_i$  și rezistența de ieșire  $R_o$ .

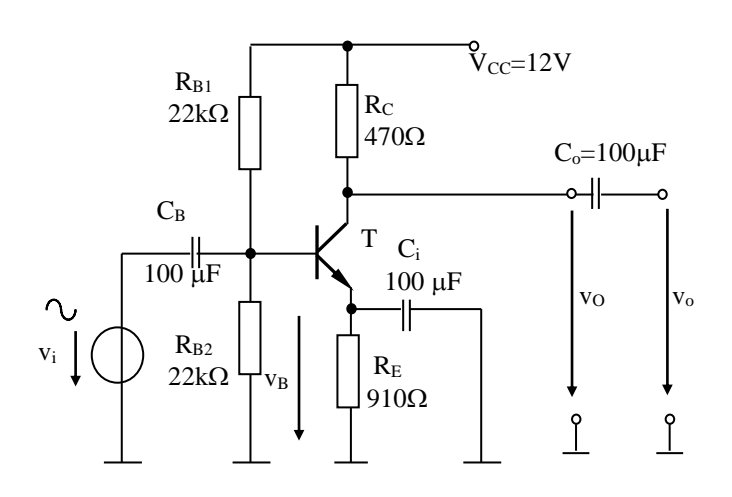

Fig. 2. Amplificator cu TB în configurație EC

# **IV. EXPLERIMENTARE ȘI REZULTATE**

### **1. Configurație EC**

### **Experimentare**

- Construiți pe breadboard folosind componente discrete amplificatorul din Fig. 2.
- Aplicați semnalul de intrare  $v_i(t) = 20\sin\omega t$  [mV], cu frecvența de 5kHz.
- Cu ajutorul osciloscopului, vizualizați tensiunile de intrare și de ieșire, pe modul AC.
- Ce fel de amplificator este circuitul (inversor/neinversor)?
- Măsurați valoarea amplificării în tensiune folosind raportul  $A_v = v_o/v_i$ , (citiți valorile amplitudinilor  $v_0$  și  $v_i$  de pe osciloscop).
- Selectați modul DC pe canalele osciloscopului și măsurați valoarea componentei continue a tensiunii de ieșire.
- Creșteți amplitudinea  $v_i$  până când  $v_o$  iese din regiunea activă și citiți valoarea maximă a v<sup>i</sup> pentru care circuitul funcționează ca amplificator.
- Pentru T în regiunea activă, plecând de la valoarea de 5kHz, creșteți frecvența până când amplitudinea v<sup>o</sup> începe să scadă.
- Reveniți la semnalul de intrare  $v_i(t) = 20\sin\omega t$  [mV] și adăugați la ieșirea circuitului noua rezistență  $R_L = 470 \Omega$ . Măsurați noua valoare a amplificării în tensiune.
- Completați valorile măsurate în Tabelul 1.

#### **Rezultate**

- Formele de undă ale  $v_i$  și  $v_o$  vizualizate pe osciloscop în modul AC.
- Amplitudinile semnalelor  $v_i$  și  $v_o$  și valoarea amplificării în tensiune.
- Formele de undă ale  $v_i$  și  $v_o$  vizualizate pe osciloscop în modul DC.
- Valoarea componentei continue a tensiunii de ieșire.
- Valoarea maximă a v<sup>i</sup> pentru care circuitul lucrează în regiunea activă.
- Frecvența maximă a  $\widehat{v_i}$  pentru care amplitudinea  $v_0$  este neatenuată.
- Noua valoare a amplificării în tensiune după adăugarea în circuit a  $R_L = 470\Omega$ .
- Tabelul 1 completat cu valorile măsurate.

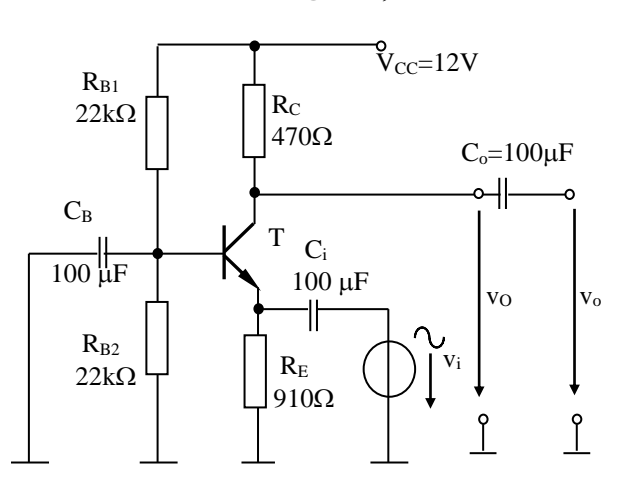

### **2. Configurație BC**

Fig. 3. Amplificator cu TB în configurație BC

#### **Experimentare**

- Construiți pe breadboard folosind componente discrete amplificatorul din Fig. 3.
- Aplicați semnalul de intrare  $v_i(t) = 20\sin\omega t$  [mV], cu frecvența de 5kHz.
- Cu ajutorul osciloscopului, vizualizați tensiunile de intrare și de ieșire, pe modul AC.
- Ce fel de amplificator este circuitul (inversor/neinversor)?
- Măsurați valoarea amplificării în tensiune folosind raportul  $A_v = v_o/v_i$ , (citiți valorile amplitudinilor  $v_0$  și  $v_i$  de pe osciloscop).
- Selectați modul DC pe canalele osciloscopului și măsurați valoarea componentei continue a tensiunii de ieșire.
- Adăugați la ieșirea circuitului rezistența  $R<sub>L</sub> = 470 \Omega$ . Măsurați noua valoare a amplificării în tensiune.
- Completați valorile măsurate în Tabelul 1.

#### **Rezultate**

- Formele de undă ale  $v_i$  și  $v_o$  vizualizate pe osciloscop în modul AC.
- Amplitudinile semnalelor  $v_i$  și  $v_o$  și valoarea amplificării în tensiune.
- Formele de undă ale  $v_i$  și  $v_o$  vizualizate pe osciloscop în modul DC.
- Valoarea componentei continue a tensiunii de ieșire.
- Noua valoare a amplificării în tensiune după adăugarea în circuit a  $R<sub>L</sub>$  =470 $\Omega$ .
- Tabelul 1 completat cu valorile măsurate.

## **3. Configurație CC**

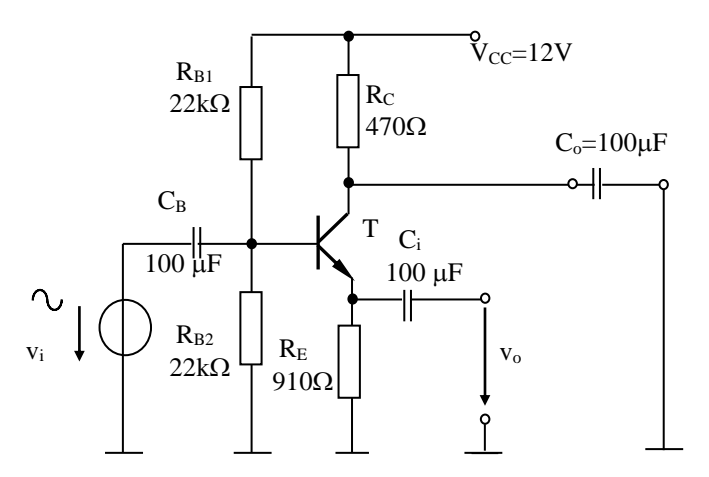

Fig. 4. Amplificator cu TB în configurație CC

### **Experimentare**

- Construiți pe breadboard folosind componente discrete amplificatorul din Fig. 4.
- Aplicați semnalul de intrare  $v_i(t) = 20\sin\omega t$  [mV], cu frecvența de 5kHz.
- Cu ajutorul osciloscopului, vizualizați tensiunile de intrare și de ieșire, pe modul AC.
- Ce fel de amplificator este circuitul (inversor/neinversor)?
- Măsurați valoarea amplificării în tensiune folosind raportul  $A_v = v_o/v_i$ , (citiți valorile amplitudinilor  $v_0$  și  $v_i$  de pe osciloscop).
- Adăugați la ieșirea circuitului rezistența  $R_L = 470 \Omega$ . Măsurați noua valoare a amplificării în tensiune.
- Completați valorile măsurate în Tabelul 1.

### **Rezultate**

- Formele de undă ale  $v_i$  și  $v_o$  vizualizate pe osciloscop în modul AC.
- Amplitudinile semnalelor  $v_i$  și  $v_o$  și valoarea amplificării în tensiune.
- Noua valoare a amplificării în tensiune după adăugarea în circuit a  $R_L = 470\Omega$ .
- Tabelul 1 completat cu valorile măsurate.

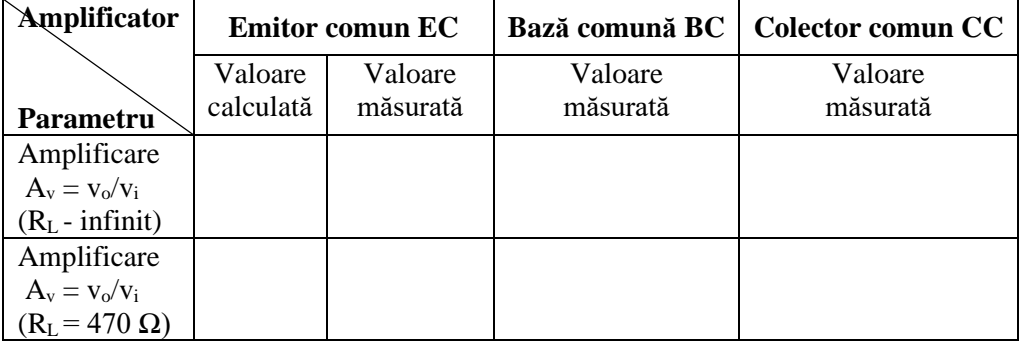

Tabel 1 – Rezultatele măsurătorilor

### **BIBLIOGRAFIE**

1. Oltean, G., Dispozitive si circuite electronice. Dispozitive electronice, Risoprint, Cluj- Napoca, ISBN 973-656-433-9, 316 pag, 2003, retiparită în 2004 2. Sedra, A. S., Smith, K. C., Microelectronic Circuits, Fifth Edition, Oxford University Press, ISBN: 0-19-514252-7, 2004 3. <http://www.bel.utcluj.ro/dce/didactic/cef>